### Главное меню **BIOS** Setup

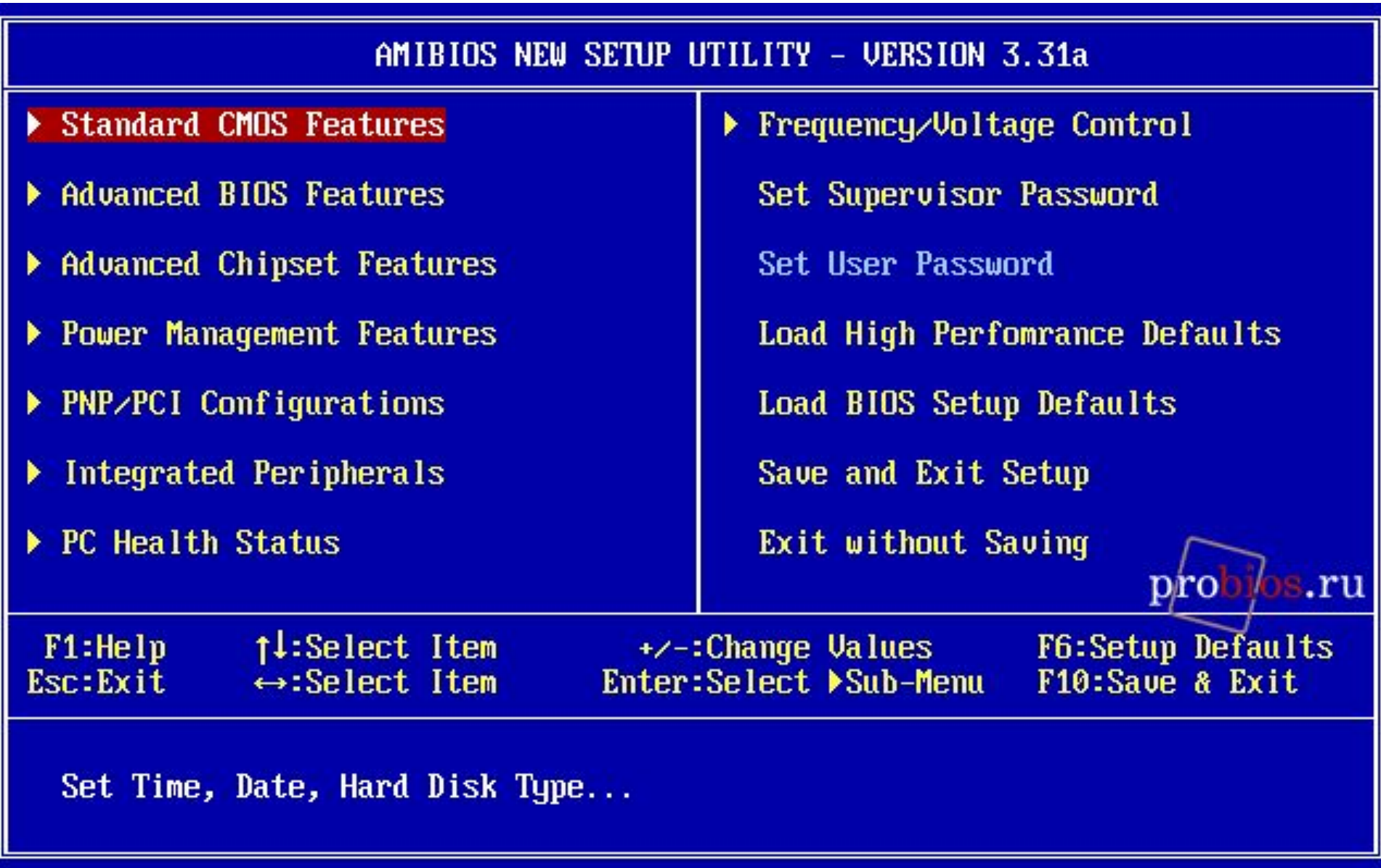

## **Standard CMOS Features**

#### **Войдя в этот раздел вы сможете указать:**

- **время и дату;**
- **язык интерфейса;**
- **характеристики накопителей, подключенных к стандартному IDE/SATA-контроллеру чипсета;**
- **тип (объем) используемых дисководов;**
- **использовать или нет антивирусную защиту, предоставляемую BIOS.**

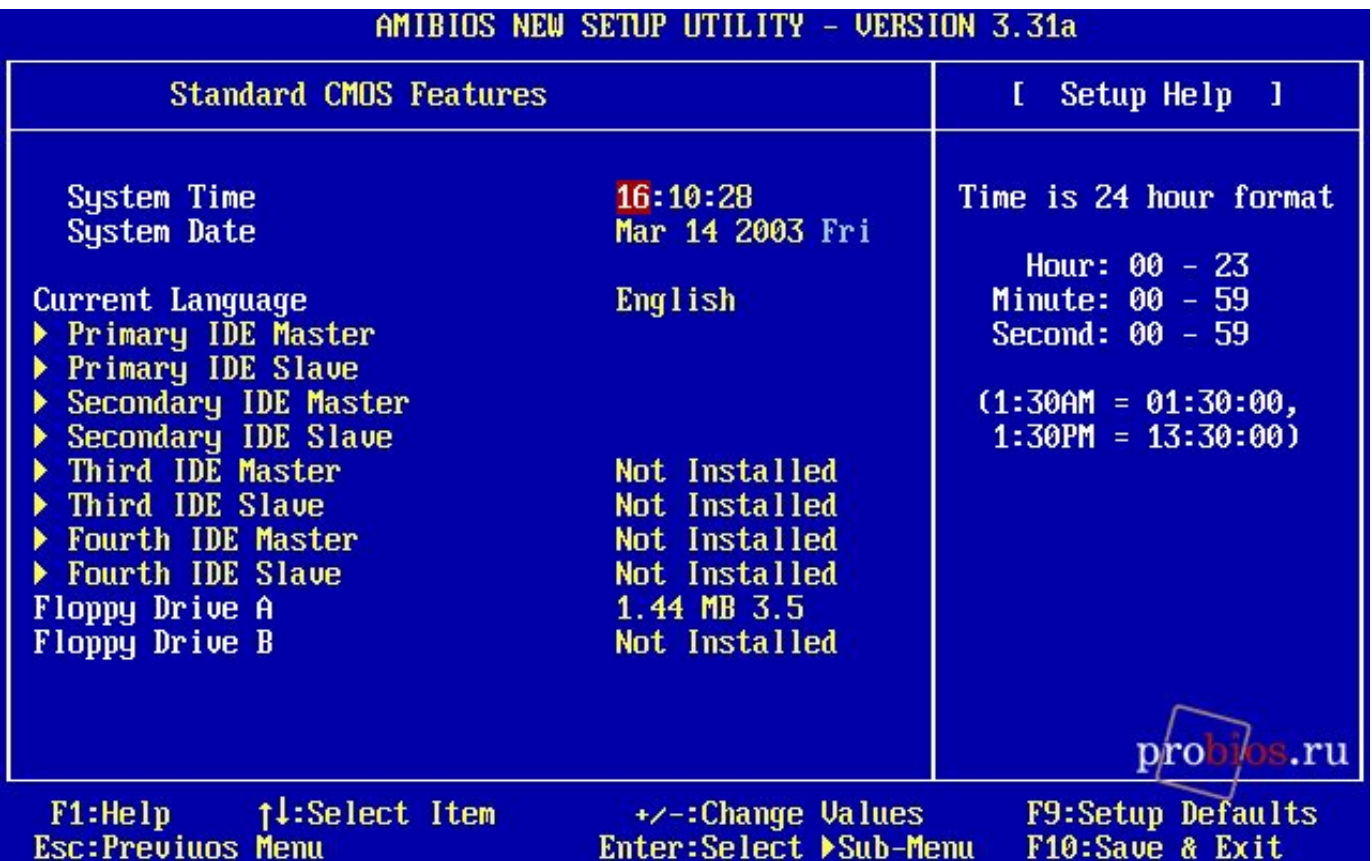

# **Advanced BIOS Features**

#### **Собранные в этом разделе настройки отвечают за:**

- **вывод системных сообщений при загрузке компьютера;**
- **порядок опроса устройств при загрузке операционной системы;**
- **предупреждение отказа жестких дисков (S.M.A.R.T.);**
- **клавиатуру;**
- **мышь;**
- **дисковод;**
- **контроллер дисковода;**
- **область действия пароля;**
- **порядок управления оперативной памятью;**
- **кэш память процессора;**
- **многопоточность (Hyper-Threading);**
- **расширенный контроллер прерываний (APIC);**
- **затенение областей памяти;**
- **кэширование в оперативной памяти.**

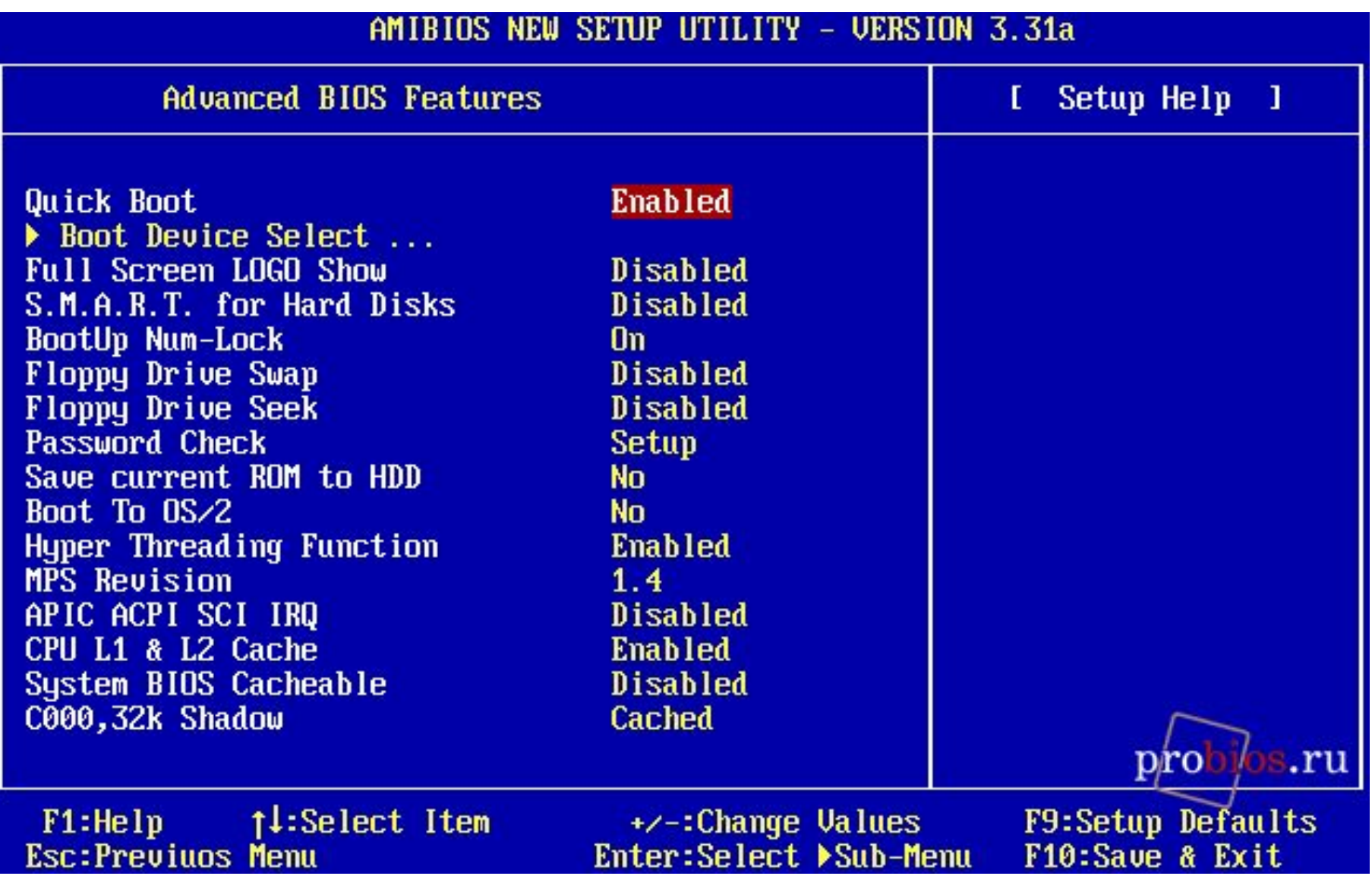

## **Advanced Chipset Features**

**Данный раздел включает в себя большинство опций, относящихся к оперативной памяти, некоторые «чипсетные» настройки:**

- **рабочая частота и тайминги оперативной памяти;**
- **некоторые настройки видеокарты;**
- **режимы работы шины AGP;**
- **параметры функционирования шины PCI;**
- **порядок функционирования интегрированной видеокарты, если она есть.**

Изменяя значения опций этого раздела можно значительно повлиять не только на производительность, но и на стабильность работы компьютера. Поэтому ошибочные установки параметров могут привести к тому, что компьютер вообще не будет запускаться.

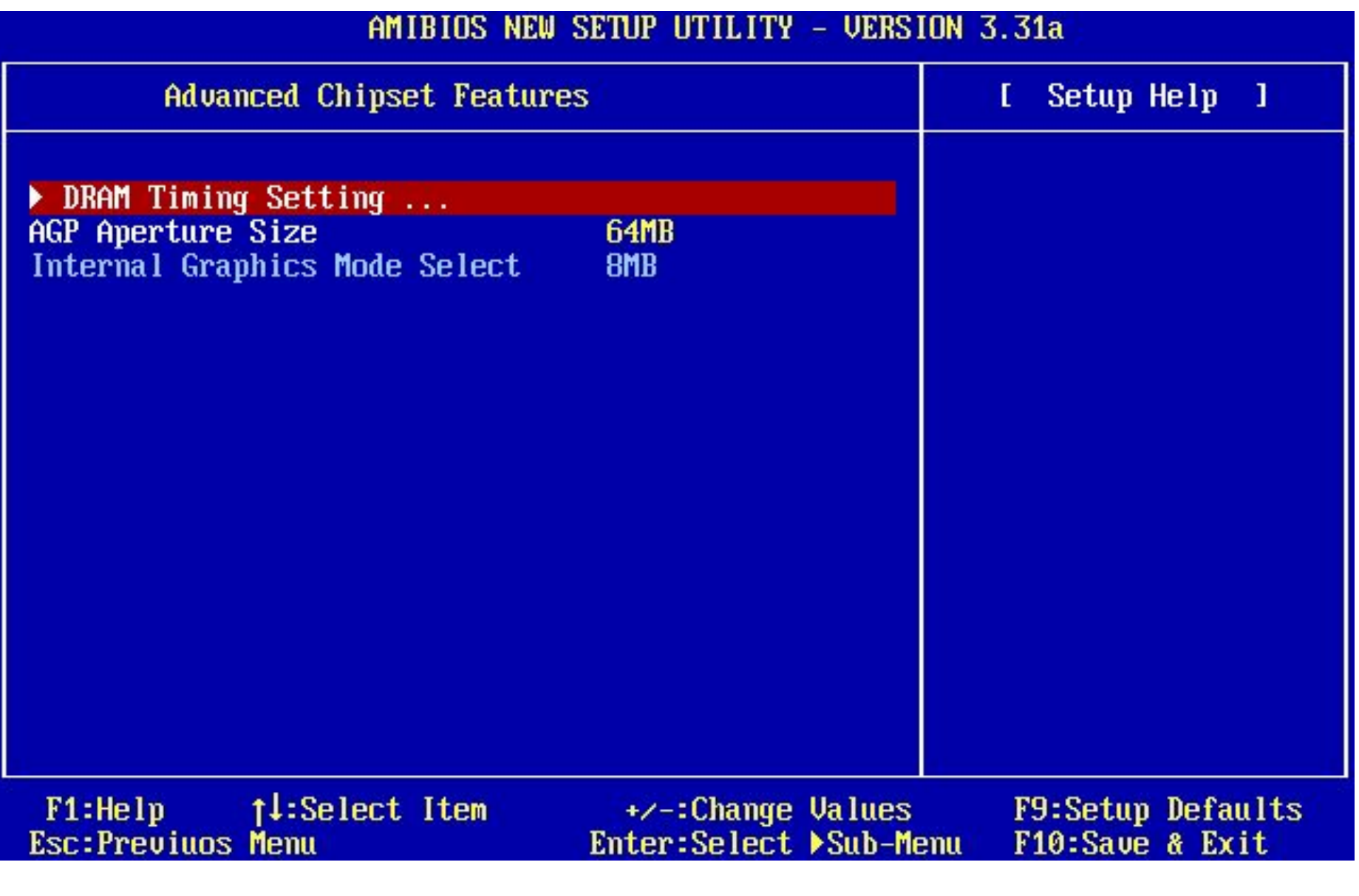

#### **Power Management Features**

**Опции этого раздела отвечают за механизмы управления питанием:**

- **интерфейс расширенного конфигурирования и управления питанием (ACPI);**
- **расширенное управление питанием (APM);**
- **включение и выключение компьютера;**
- **слежение за активностью устройств;**
- **пробуждение (или включение) компьютера при активности устройств или по таймеру.**

## **PNP/PCI Configurations**

**В этом разделе вы можете:**

- **указать порядок распределения ресурсов;**
- **сконфигурировать шину PCI;**
- **задать первичную видеокарту;**
- **настроить режимы обмена данными для IDE-контроллера чипсета;**
- **зарезервировать ресурсы для карт расширения.**

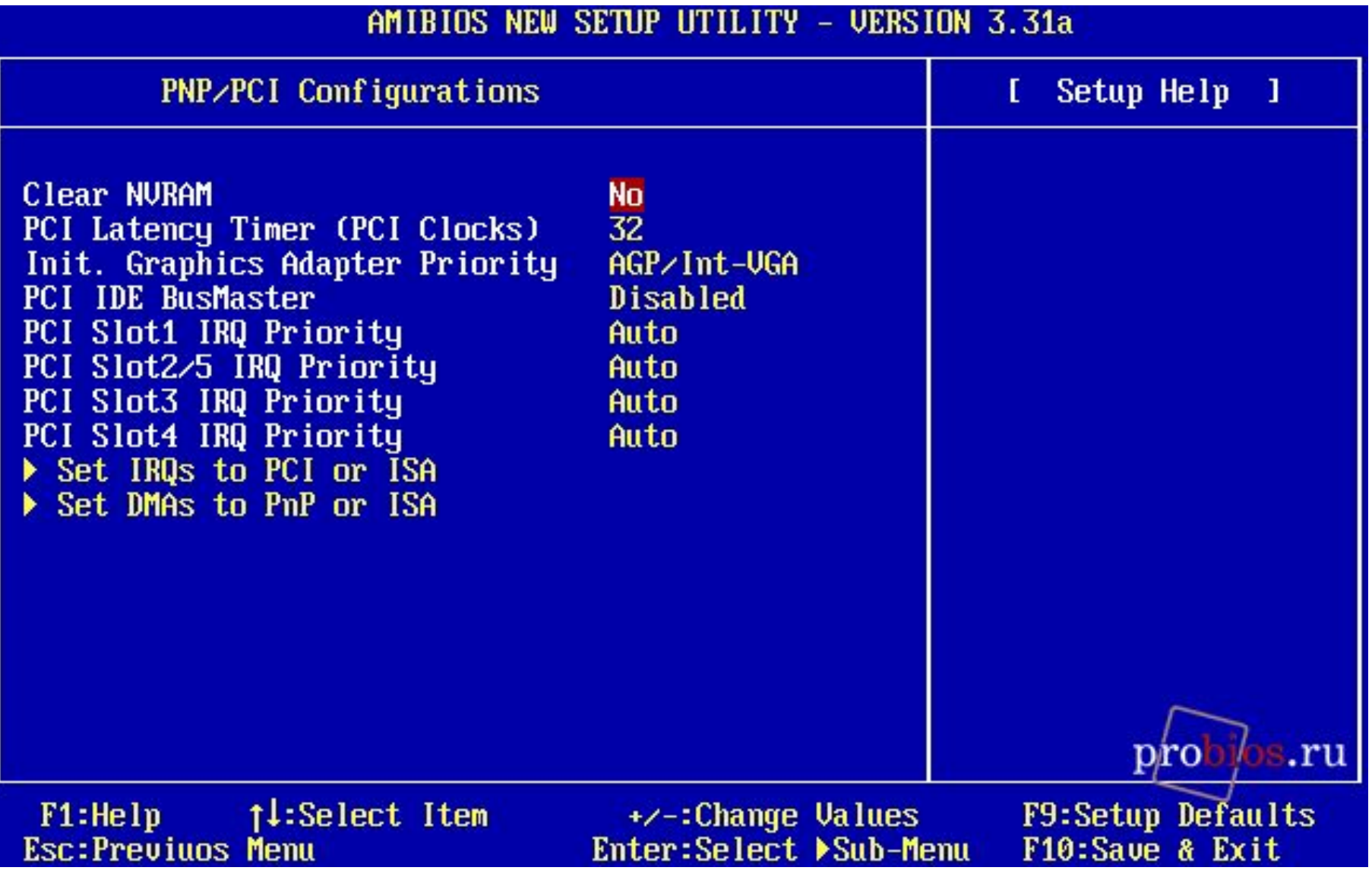

## **Integrated Peripherals**

**Данный раздел отвечает за настройки «чипсетных» контроллеров и интегрированных на материнской плате устройств:**

- **USB-контроллер;**
- **поддержку USB-контроллером клавиатуры, мыши, накопителей с интерфейсом USB на уровне DOS;**
- **стандартный IDE/SATA-контроллер чипсета;**
- **сетевые контроллеры, если они есть;**
- **интегрированное аудио, при его наличии;**
- **GAME/MIDI-порт;**
- **контроллер дисковода;**
- **последовательные порты;**
- **инфракрасный порт;**
- **параллельный порт;**
- **другие интегрированные компоненты.**

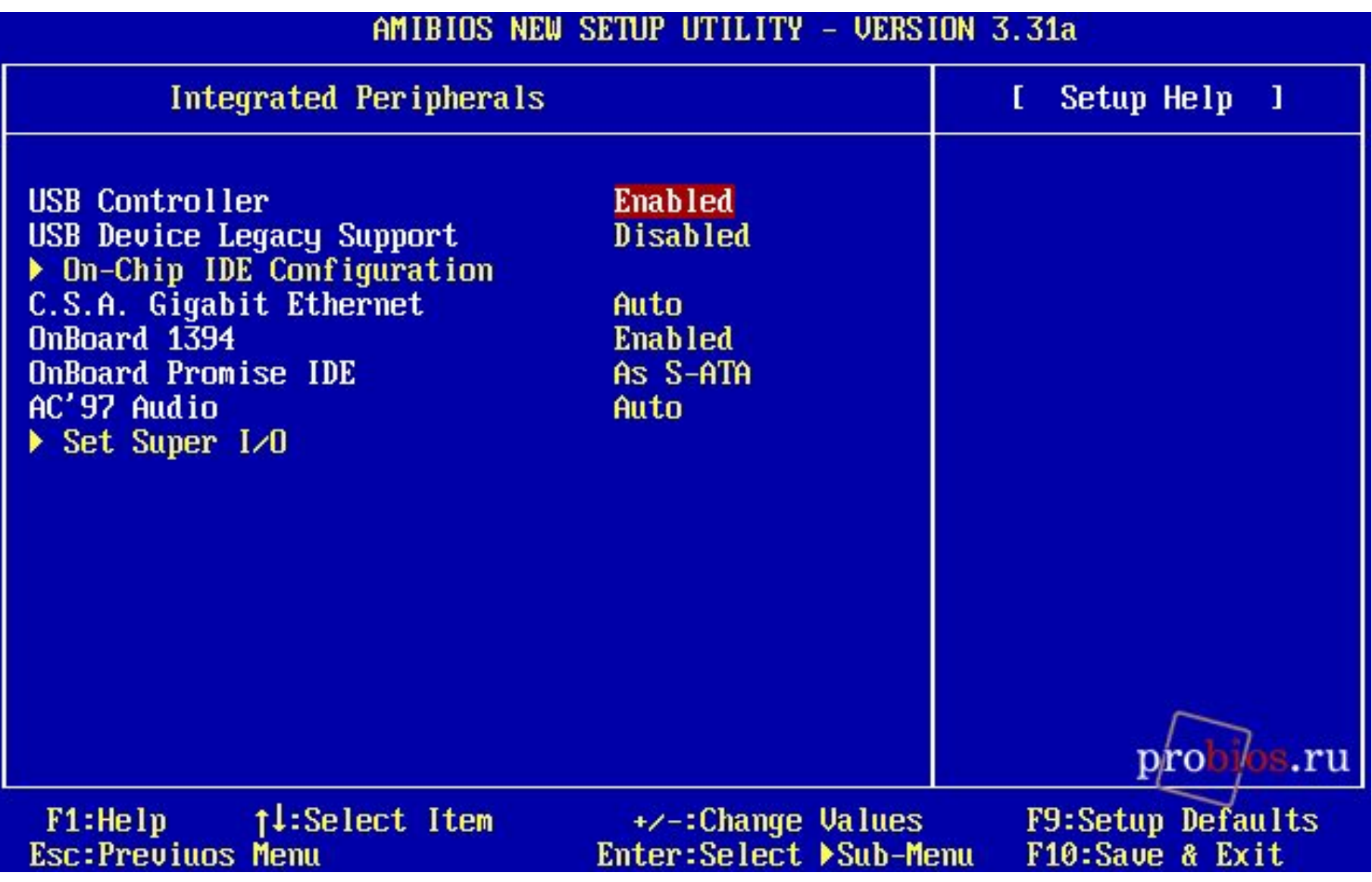

#### **PC Health Status**

**Обратившись к опциям раздела (рис. 8) вы узнаете результаты системного мониторинга за:**

- **температурой компонентов;**
- **скоростями вращения вентиляторов;**
- **напряжениями линий питания;**
- **открытием корпуса системного блока.**

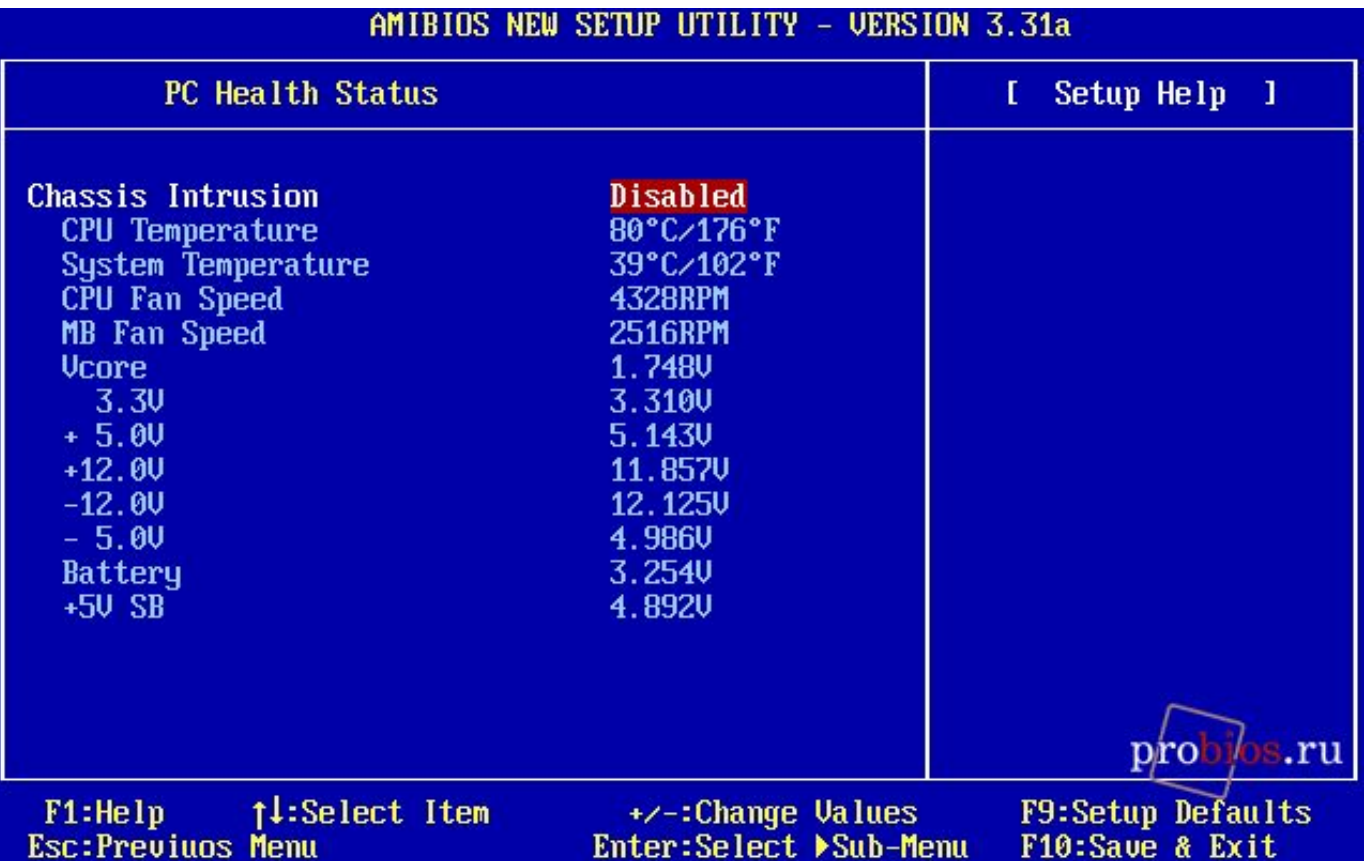

## **Frequency/Voltage Control**

#### *Здесь сосредоточены опции, отвечающие:*

- *управление частотой работы оперативной памяти;*
- *контроль частоты и множителя процессора, частот шин;*
- *увеличение напряжения питания компонентов;*
- *контроль уровня электромагнитного излучения.*

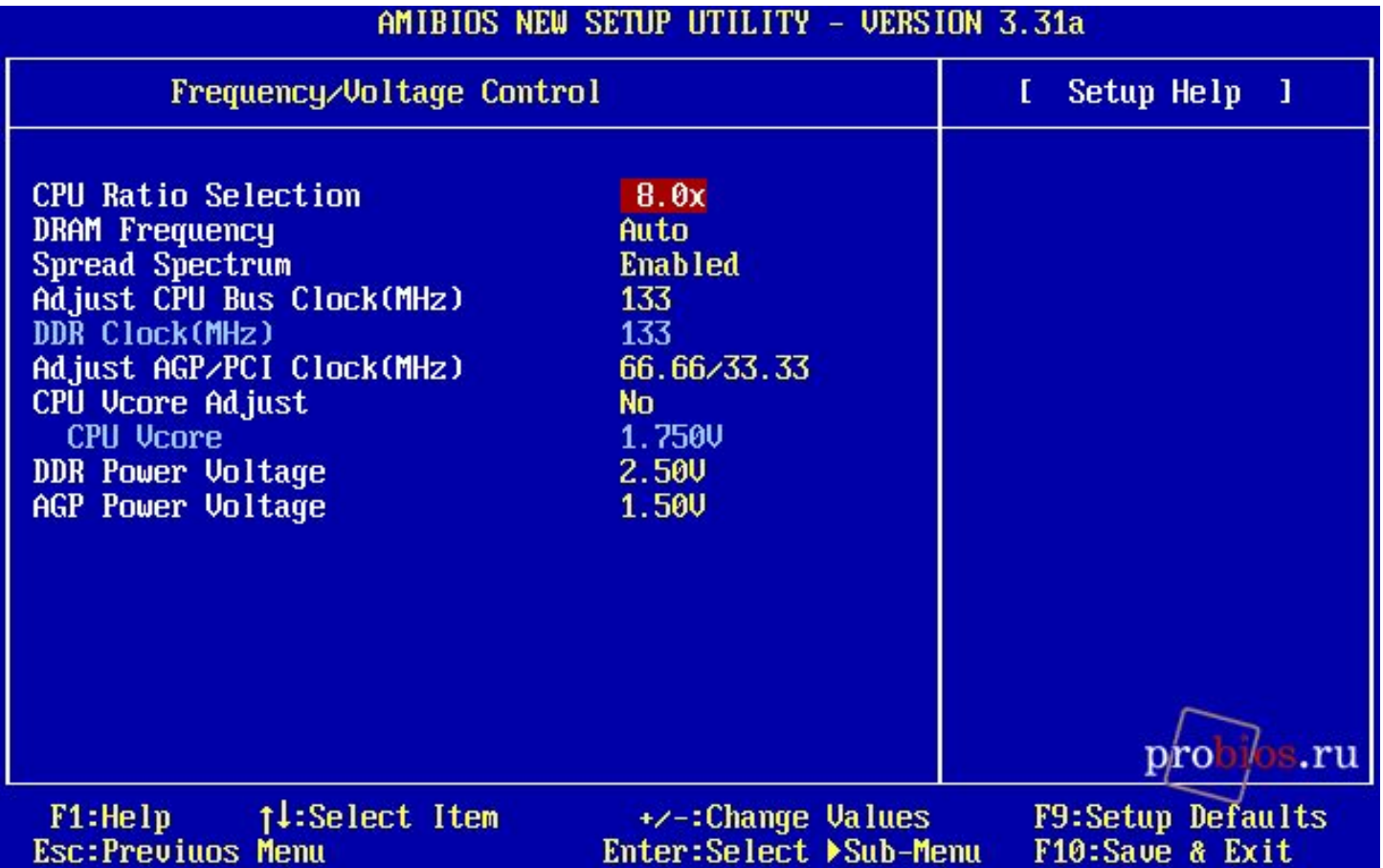

### **Set Supervisor Password**

**Позволяет установить, изменить или снять административный пароль, используемый для полного доступа к BIOS Setup и, возможно, при загрузке компьютера.**

## **Set User Password**

**Позволяет установить, изменить или снять пользовательский пароль, позволяющий для большинства опций в BIOS Setup только просматривать их значения и, возможно, используемый при загрузке компьютера.**

### **Load High Performance Defaults**

**Загрузка параметров BIOS Setup, обеспечивающих максимальную производительность, при этом, возможно, потребуется ручная корректировка некоторых параметров для обеспечения стабильной работы.**

### **Load BIOS Setup Defaults**

**Загрузка параметров BIOS Setup, гарантированно обеспечивающих нормальную работу аппаратной части компьютера, пусть и ценой некоторого падения производительности.**

# **Save and Exit Setup**

**Сохранение установленных параметров и выход из BIOS Setup.**

# **Exit without Saving**

**Отказ от сохранения установленных параметров и выход из BIOS Setup.**

### **Управление**

**Если слева от пункта главного меню находится символ треугольника, то при выборе данного пункта вы попадете в меню данного пункта, если треугольника нет, то вам сразу предлагается совершить то или иное действие (например, сменить или задать пароль, подтвердить выход и т.п.). Для выбора пункта в главном меню вы должны с помощью клавиш управления курсором подвести к нему указатель и нажать** *<Enter>***. Выход в главное меню из любого пункта — клавиша** *<Esc>***.**

**Если, находясь в главном меню, вы нажмете <F10>, будет предложено сохранить произведенные изменения и выйти из BIOS Setup. Нажатие <Esc> в главном меню — отказ от сохранения изменений и выход из BIOS Setup.**

**Для выбора той или иной опции в одном из меню используются клавиши управления курсором, а для изменения значения опции — клавиши <PgUp> и <PgDn> (или <+> и <-> на расширенной клавиатуре). В большинстве случаев можно также нажать клавишу <Enter> и в открывшемся списке выбрать новое значение.**

**Если слева от названия опции присутствует треугольник, то при установке указателя на этот пункт и нажатии клавиши <Enter> вы попадете во вложенное меню (например, на рис. показано вложенное меню DRAM Timing Setting пункта Advanced Chipset Features). Выйти из вложенного меню можно, как обычно, нажав на клавишу <Esc>.**

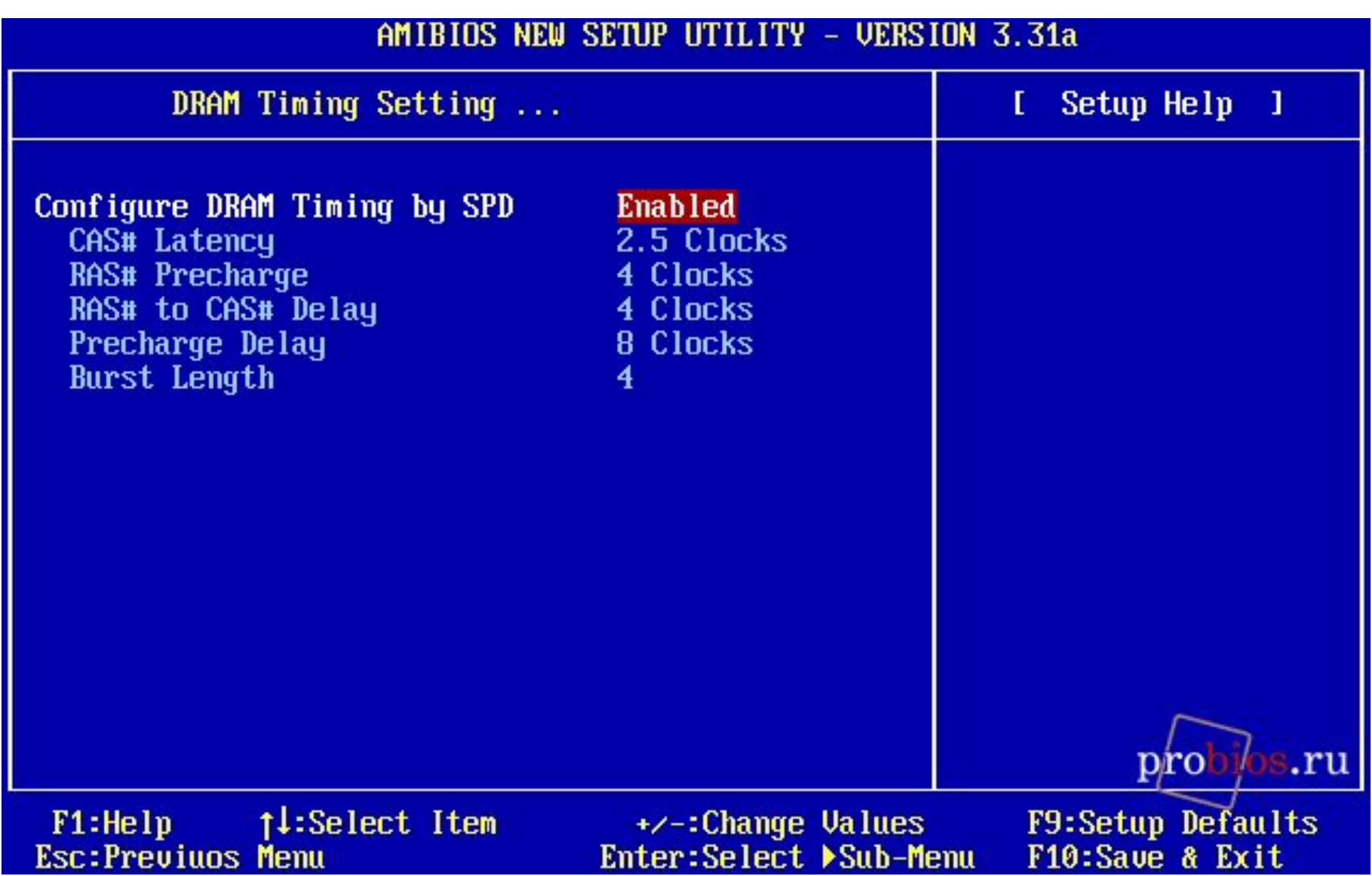